## **nbn Fibre to the Curb**

**These instructions explain how to connect your Leaptel router to the nbn. Please contact support if you have any questions, our contact details are at the bottom.**

1. Locate the nbn Network Connection Device (NCD). It looks like this:

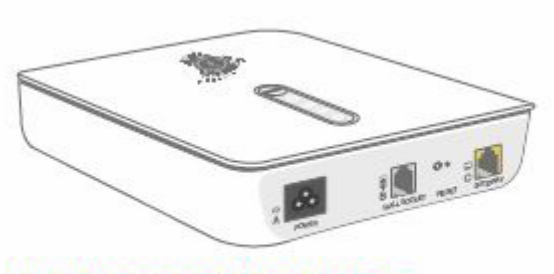

nbn<sup>™</sup> connection device

2. Unpack your supplied TP-Link Router and connect the power near the nbn NCD and turn it on.

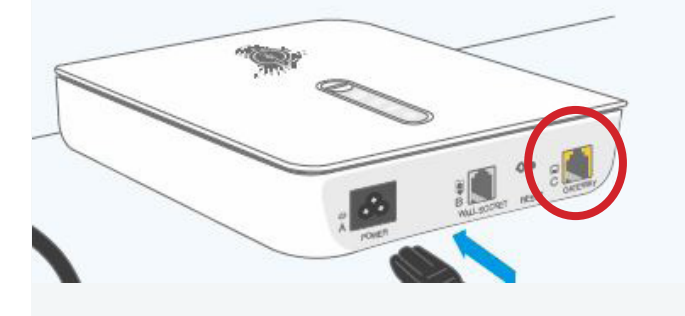

3. Run the supplied white network cable from the yellow LAN4/WAN port on the TP-Link Router to the wall socket or the Lan1 socket on the nbn NCD.

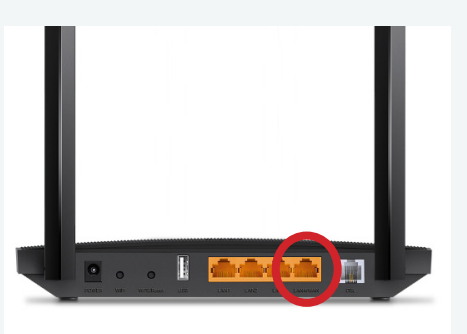

## **Contact Us**

**By Phone**

**1300 205 327**  9am-9pm Mon-Fri 9am-7pm Sat & Sun Times are Melbourne local time.

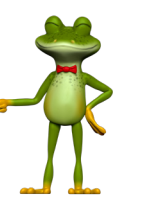

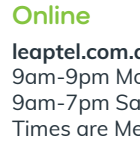

**leaptel.com.au**  9am-9pm Mon-Fri 9am-7pm Sat & Sun Times are Melbourne local time.

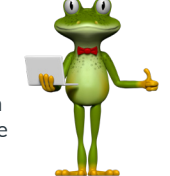

## **Public Holiday Hours**

Australian Public Holidays: Closed Victorian Public Holiday: Weekend Hours

**By Email** support@leaptel.com.au

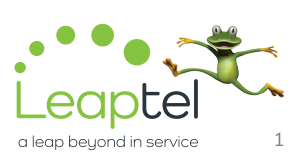

4. Once you connect the power supply, your router will turn on.

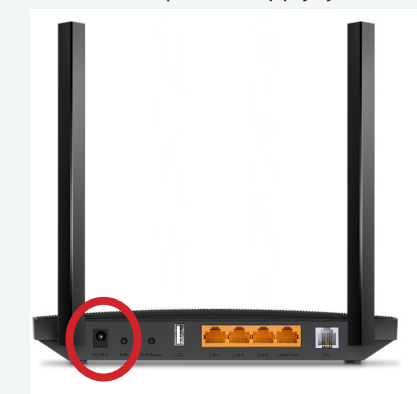

- 5. You should now see the WAN/LAN light located on the front of the router is now green.
- 6. After 60 seconds the internet light should also come on.

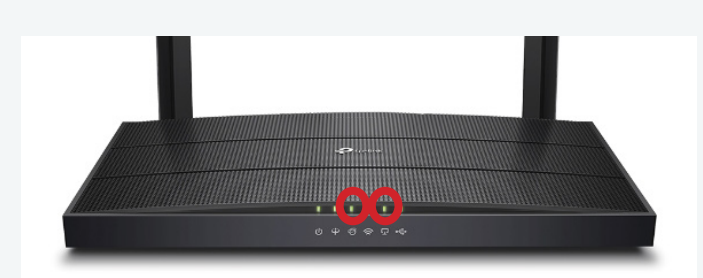

- 7. You are now online and able to connect to the internet.
	- a) If you wish to connect via wireless, look on the bottom of your modem for your wireless details and use the credentials supplied to connect your computer up. Your wireless details are also provided on a card in the box with your modem. For further information on how to do this please consult your devices documentation or the Leaptel website
	- b) If you wish to connect via ethernet cable, you need to plug your cables into the yellow ethernet ports between your computer and the modem. Some homes have had ethernet cable run which can be used for this purpose. Please talk to your electrician or builder for further information.